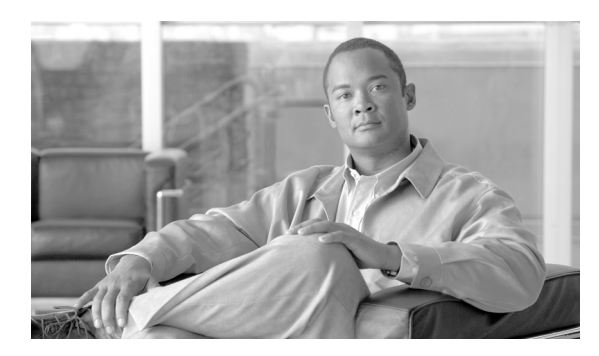

**57**

## リージョン マトリクスの更新

リージョン テーブルが物理ロケーションを定義するのに対し、リージョン マトリクス テーブルは リージョン内で使用可能な帯域幅とリージョン間で使用可能な帯域幅を定義します。BAT の[リー ジョンマトリクス]メニューを使用して、リージョン マトリクスを実装または実装解除します。

**CHAPTER**

## リージョン マトリクスの実装および実装解除

リージョン マトリクスを実装または実装解除する手順は、次のとおりです。

- ステップ **1** [一括管理]**>**[リージョンマトリクス]**>**[リージョンマトリクスの実装 **/** 実装解除]の順に選択し ます。[リージョンマトリクス設定 (Region Matrix Configuration)] ウィンドウが表示されます。
- ステップ **2** [リージョンマトリクスオプション(Region Matrix Options)]セクションで、[リージョンマトリク スの実装 (Populate Region Matrix)] または [リージョンマトリクスの実装解除 (Depopulate Region Matrix)]のいずれかを必要に応じて選択します。
- ステップ **3** [ジョブ情報 (Job Information)]セクションに、ジョブの名前を入力します。この情報により、ジョ ブが識別しやすくなります。
- ステップ **4** ジョブをいつ実行するかに応じて、[今すぐ実行(Run Immediately)]または[後で実行(Run Later、 このジョブをスケジュールして有効にするには、[ジョブスケジューラ]ページを使用します。)]を 選択します。
- ステップ **5** [送信]ボタンをクリックします。
- ステップ **6** [ジョブスケジューラ (Job Scheduler)]ウィンドウで、送信したジョブのステータスを確認します。 必要に応じて、このウィンドウを使用してジョブを再スケジュールすることができます。

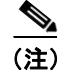

(注) 他の BAT プロセスと異なり、リージョン マトリクスを実装または実装解除するジョブの進行は、 渡されたレコードの数、失敗したレコードの数、または処理されたレコードの数で測定することは できません。結果は、プロセス全体が完了しないと確認できません。

 $\mathscr{D}_{\mathbb{Z}}$ 

**(注)** レコード数の作成は、このトランザクションには適用されません。

管理者はリージョン帯域幅のデフォルトを変更できますが、BAT メニューを使用して変更すること はできません。

(注) リージョン帯域幅のデフォルトにアクセスするには、Cisco Unified Communications Manager で [シ ステム]**>**[サービスパラメータ]を選択します。パラメータ タイプは Cisco CallManager で、目的 の4つのパラメータは [Clusterwide Parameters (System - Location and Region)] セクションの一部を 構成しています。

(注) その他の BAT 機能の詳細については、『*Cisco Unified CallManager Bulk Administration ガイド5.0(4)*』 を参照してください。